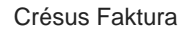

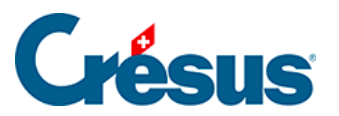

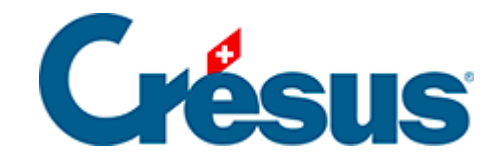

## **Crésus Faktura**

## [5.5.1 - Statistiken der Datenbank der Lieferanten](#page-2-0)

<span id="page-2-0"></span>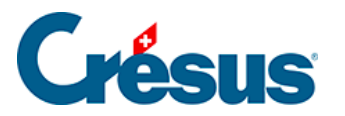

## **5.5.1 - Statistiken der Datenbank der Lieferanten**

Die Statistiken werden mit einem Klick auf die Schaltfläche Berichte in der Klappe aufgerufen.

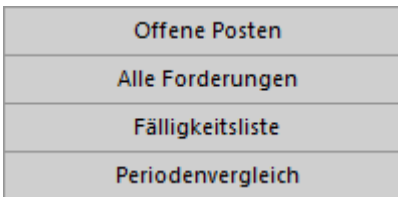

Die Statistiken des Bereichs Kreditoren betreffen sämtliche Datensätze der Datenbank, diejenigen des Bereichs Aktueller Datensatz den ausgewählten Lieferanten.

Der Bericht Offene Posten berücksichtigt nur die am Enddatum der Periode nicht beglichenen Rechnungen.

Der Bericht Alle Forderungen gleicht den offenen Posten, berücksichtigt jedoch auch die beglichenen Rechnungen für die abgefragte Periode.

Die Fälligkeitsliste zeigt die ausstehenden Beträge unter Berücksichtigung der Fälligkeit an. Die geschuldeten Beträge schliessen die Mahnspesen ein.

Im Periodenvergleich werden die dieses Jahr ausgestellten Rechnungen Monat für Monat summiert und mit denjenigen derselben Periode der zwei Vorjahre verglichen.

Mit der Option Benutzerdefinierte Statistiken gelangt man zu den von Ihnen selbst erstellten Statistiken.

In diesem Handbuch werden die Einstellungen der benutzerdefinierten Statistiken nicht behandelt.

Je nach gewähltem Bericht stehen verschiedene Optionen zur Auswahl:

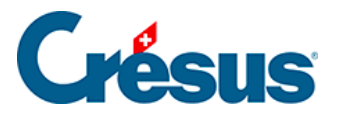

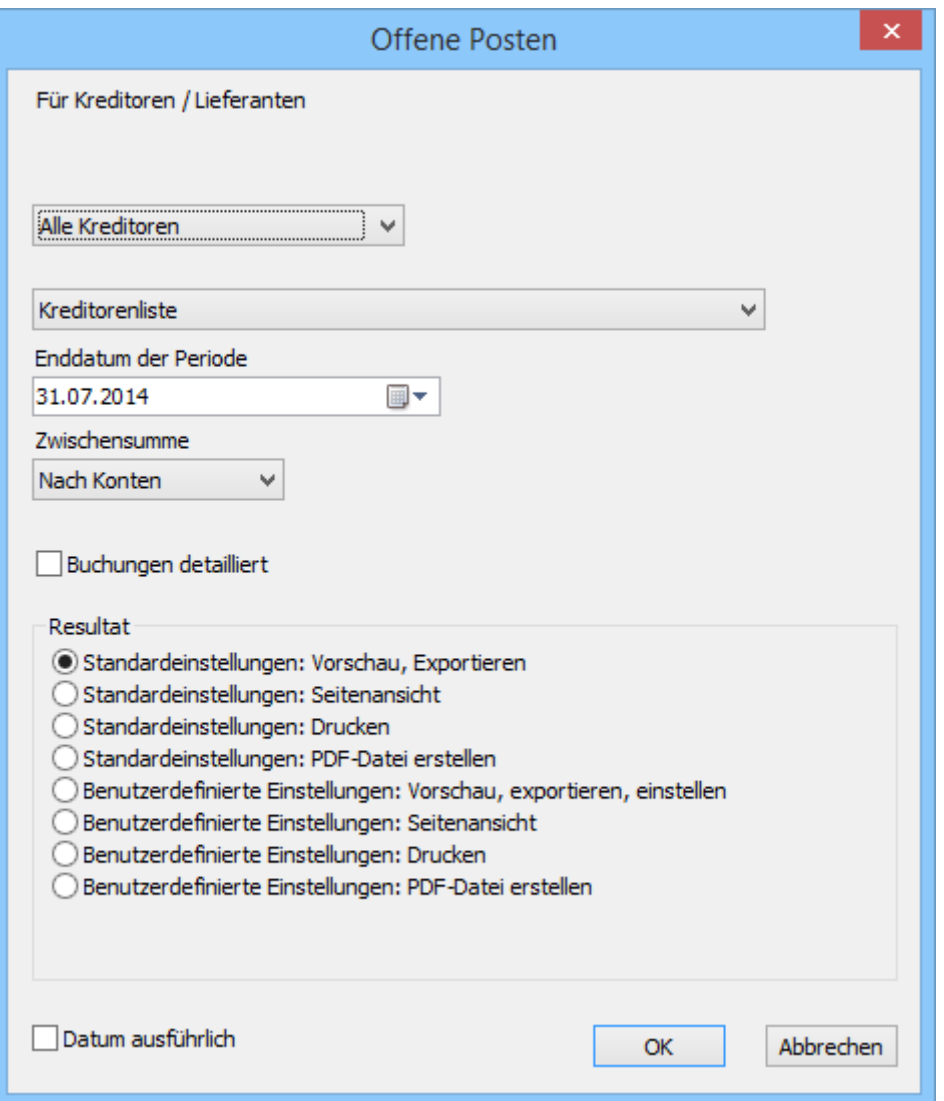

Wird die Statistik vom Bereich Kreditoren aus aufgerufen, kann sie für alle Kreditoren oder für die Kreditoren eines im Voraus ausgewählten Zugriffs erstellt werden.

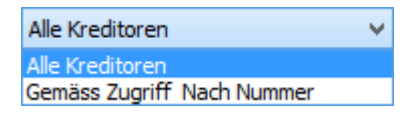

Das Ergebnis kann in Form einer Liste oder eines Buchungsjournals dargestellt werden:

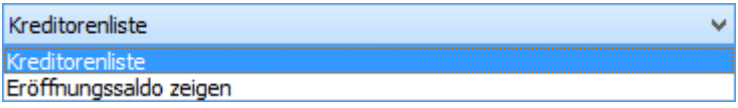

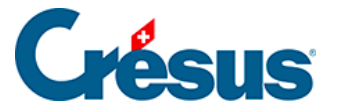

Mit der Option Kreditorenliste wird der Stand der Rechnungen vom Anfang des Geschäftsjahres bis zum Ende der zu verarbeitenden Periode angezeigt:

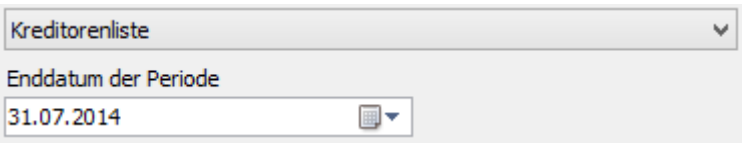

Die Option Eröffnungssaldo zeigen präsentiert den Stand der Rechnungen zwischen zwei Daten, wobei der anfangs der abgefragten Periode offene Betrag als Eröffnungssaldo angezeigt wird:

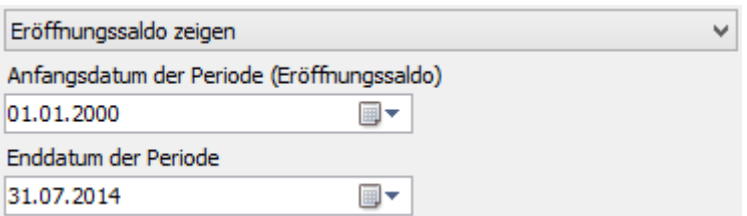

Die Ergebnisse können nach Kreditoren oder nach Konten gruppiert werden:

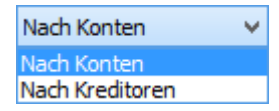

Die Option Buchungen detailliert zeigt jede Rechnung einzeln an:

## Ø Buchungen detailliert

Mit der Schaltfläche Ausstehende Beträge, bezahlte Totale gelangen Sie zu zwei Statistiken, welche die an die Kreditoren bezahlten Gesamtbeträge bzw. die am Quartalsende ausstehenden Beträge für einzelne Jahre anzeigen.

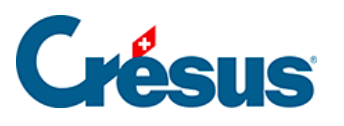

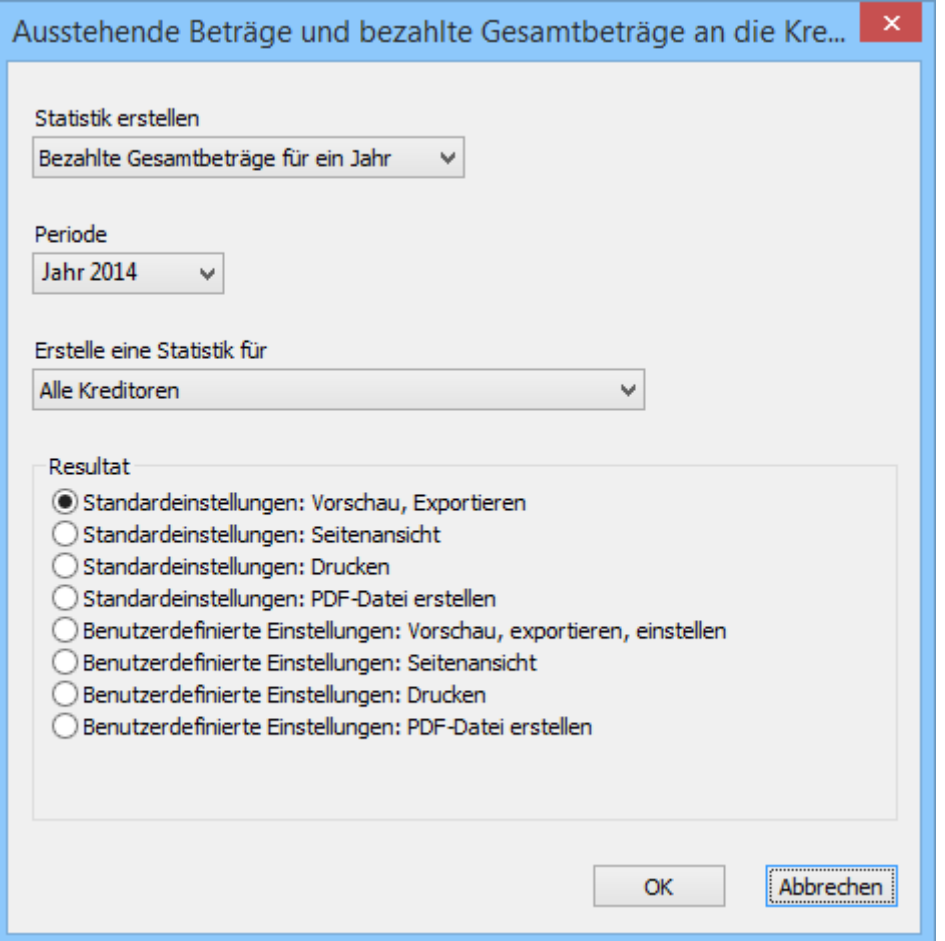

Mit der Schaltfläche Berichte des Bereichs Aktueller Datensatz werden dieselben Statistiken aufgerufen, aber das Ergebnis bleibt auf den ausgewählten Lieferanten beschränkt.